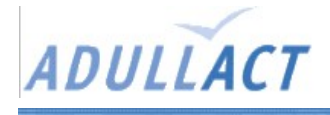

## **dotProject**

## Présentation

Outil open source de gestion de projets en PHP.

« PHP web-based project management framework that includes modules for companies, projects, tasks (with Gantt charts), forums, files, calendar, contacts, tickets/helpdesk, multilanguage support, user/module permissions and themes »

Site web du projet : <http://www.dotproject.net/>

Adresse sourceforge de dotProject pour le téléchargement de la dernière version : <http://sourceforge.net/projects/dotproject/>

Adresse sourceforge des extensions a dotProject : <http://sourceforge.net/projects/dotmod>

Pré-requis

classique : --> apache  $\rightarrow$  php --> MySQL\*.mdk --> MySQL\*-commun-\*.mdk --> MySQL\*-client-\*.mdk --> php-mysql-\*.rpm

moins classique :

```
--> php-xml-*.rpm
```
facultatif : --> phpMyAdmin-\*.mdk

## Installation

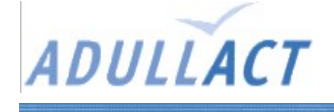

- Décompresser l'archive téléchargée.
- Copier le répertoire obtenu dans le serveur web.
- Créer dans mySQL une base de données « dotProject ».
- Créer un utilisateur « dotProject » (facultatif, n'importe quel compte utilisateur peut être utilisé).
- Utiliser le script SQL « dotproject.sql » disponible dans le répertoire « db » du répertoire dotProject, pour remplir la base de données.
- Ouvrir dotProject à partir d'un navigateur web.
- Accepter la redirection vers le script de configuration.
- Vérifié les pré requis listé.
- Facultatif : accorder le droit en écriture sur « ./includes/config.php » « ./files » « ./files/temp./locales/en » .
- Cliquer sur « start installation ».
- Entrer les informations demandés (adresse de la base de données, login et pass de connection,etc.).
- Relancer dotProject à partir du navigateur (login : admin, pass : passwd).

## Remarques

La version 2.0 présente des bugs, et n'est notamment plus capable de gérer les dépendances. La version 2.0.1 devrait régler les principaux problèmes de cette nouvelle version.